# **Getting Started with RSKtools**

#### **Table of Contents**

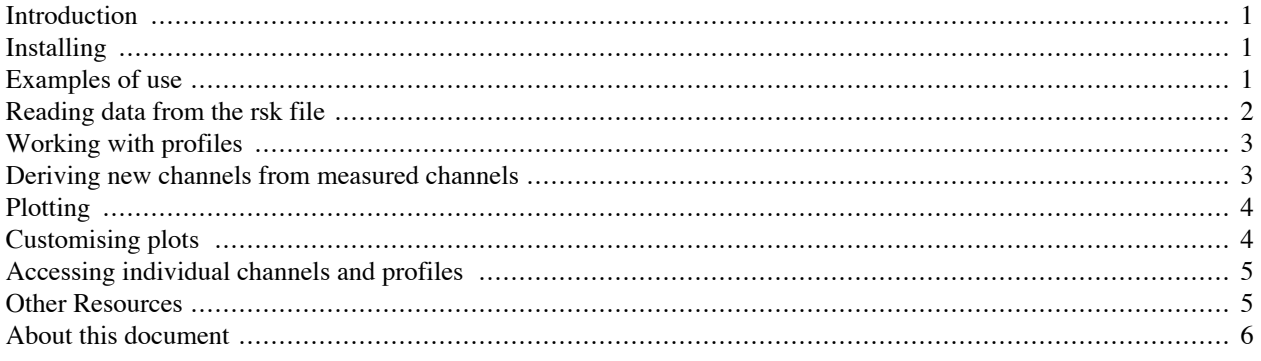

RSKtools v3.6.0; RBR Ltd. Ottawa ON, Canada; [support@rbr-global.com](mailto:support@rbr-global.com); 2024-01-10

### **Introduction**

RSKtools is RBR's open source Matlab toolbox for reading, visualizing, and post-processing RBR logger data. It provides high-speed access to large RSK data files. Users may plot data as a time series or as depth profiles using tailored plotting utilities. Time-depth heat maps can be plotted easily to visualize transects or moored profiler data. A full suite of data post-processing functions, such as functions to match sensor time constants and bin average, are available to enhance data quality. RBR is continually expanding RSKtools, and we value feedback from users so that we can make it better.

## **Installing**

The latest stable version of RSKtools can be found at [http://www.rbr-global.com/support/matlab-tools.](http://www.rbr-global.com/support/matlab-tools)

- Download and unzip the archive (to ~/matlab/RSKtools, for instance)
- Add the folder to your path using (addpath ~/matlab/RSKtools or launch the path editor gui (pathtool).
- Type help RSKtools to get an overview and take a look at the examples. This applies to the folder named "RSKtools". If the folder name changes, please type help YourFolderName.

### **Examples of use**

The first step is to make a connection to the RSK file with RSKopen. RSKopen reads various metadata tables from the RSK file that contain information about the instrument channels, sampling configuration, and profile events. It also reads a downsampled version of the data if the complete dataset is large.

```
file = '../sample.rsk';
rsk = RSKopen(file);
```
The structure returned after opening an RSK file will look something like:

<span id="page-1-0"></span>disp(rsk)

```
 toolSettings: [1×1 struct]
             dbInfo: [1×1 struct]
        instruments: [1×1 struct]
 instrumentChannels: [7×1 struct]
           channels: [7×1 struct]
             epochs: [1×1 struct]
          schedules: [1×1 struct]
        deployments: [1×1 struct]
         continuous: [1×1 struct]
         parameters: [1×1 struct]
      parameterKeys: [23×1 struct]
        appSettings: [1×1 struct]
            ranging: [7×1 struct]
  instrumentSensors: [0×1 struct]
             region: [762×1 struct]
         regionCast: [508×1 struct]
           profiles: [1×1 struct]
                log: {1×2 cell}
```
Nearly all of the fields in rsk are not directly useful to users; instead they are accessed by RSKtools functions.

#### **Reading data from the rsk file**

To read data from the instrument, use the RSKreaddata function. RSKreaddata will read the full dataset by default. Because RSK files can store a large amount of data, it may be preferable to read a subset of the data, specified using start and end times in Matlab datenum format.

```
t1 = datenum(2014, 05, 03);
t2 = datenum(2014, 05, 04);
rsk = RSKreaddata(rsk, 't1', t1, 't2', t2);
```
Note that the logger data can be found in the data field of the rsk structure:

```
disp(rsk.data)
```

```
 tstamp: [22346×1 double]
 values: [22346×7 double]
```
where rsk.data.tstamp contains the sample timestamps in Matlab datenum format, and rsk.data.values contains the channel data. Each column in rsk.data.values contains data from a different channel. The channel names and units for each column in data are contained in rsk.channels. To view of all channel names and units, run:

```
RSKprintchannels(rsk);
```

```
Model: RBRconcerto
Serial ID: 80231
Sampling period: 0.167 second
    index channel unit 
 _____ ________________ _____________
```

```
 1 {'Conductivity'} {'mS/cm' }
 2 {'Temperature' } {'°C' }
 3 {'Pressure' } {'dbar' }
 4 {'Dissolved O2'} {'%' }
 5 {'Turbidity' } {'NTU' }
 6 {'PAR' } {'µMol/m²/s'}
 7 {'Chlorophyll' } {'µg/l' }
```
To plot the data as a time series, use RSKplotdata.

#### **Working with profiles**

RSKreaddata reads the instrument data into a single time series as opposed to a series of profiles. When Ruskin downloads data from a logger with a pressure channel, it will detect, timestamp, and record profile upcast and downcast "events" automatically.

Users may wish to read the data as a series of profiles instead of a time series. The function RSKreadprofiles reads CTD data, and organizes it as a collection of profiles according to the profile event timestamps. For example, to read the upcast and downcast of profiles 6 to 8 from the RSK file, run:

```
rsk = RSKreadprofiles(rsk, 'profile', 6:8, 'direction', 'both');
```
After reading the profiles, they can be plotted very easily with RSKplotprofiles.

Note: If profiles have not been detected by the logger or Ruskin, or if the profile timestamps do not correctly parse the data into profiles, the functions RSKfindprofiles and RSKtimeseries2profiles can be used. The pressureThreshold argument, which determines the pressure reversal required to trigger a new profile, and the conductivityThreshold argument, which determines if the logger is out of the water, can be adjusted to improve profile detection when the profiles were very shallow, or if the water was very fresh.

RSKtools includes a convenient plotting option to overlay the pressure data with information about the profile events. For details please consult the RSKplotdata page in the [RSKtools on-line user manual.](https://docs.rbr-global.com/rsktools/plotting/rskplotdata-m)

#### **Deriving new channels from measured channels**

In this particular example, Practical Salinity can be derived from conductivity, temperature, and pressure because the file comes from a CTD-type instrument. RSKderivesalinity is a wrapper for the TEOS-10 GSW function gsw\_SP\_from\_C, and it adds a new channel called Salinity as a column in rsk.data.values. The TEOS-10 GSW Matlab toolbox is freely available from [http://teos-10.org/software.htm.](http://teos-10.org/software.htm) Salinity is a function of sea pressure, and sea pressure must be derived from the measured total pressure before computing salinity. In the following example, the default value of atmospheric pressure at sea level, 10.1325 dbar, is used.

```
rsk = RSKderiveseapressure(rsk);
rsk = RSKderivesalinity(rsk);
```
A handful of other EOS-80 derived variables are supported, such as potential temperature and density. RSKtools also has wrapper functions for a few common TEOS-10 variables such as Absolute Salinity.

Note that users also have the choice to use the SeaWater toolbox, as well. Please read the RSKsettings page of the **RSKtools on-line user manual** for more information.

<span id="page-3-0"></span>Note: Salinity, sea pressure, and other channels added by RSKtools should be derived after using RSKreadprofiles. RSKreadprofiles reads raw data from the RSK data *file*, instead of referring to the data in the Matlab RSK *structure* (see RSKtimeseries2profiles for organizing data in the rsk structure into profiles).

### **Plotting**

RSKtools contains a number of convenient plotting utilities. If the data was organized as profiles, then it can be easily plotted with RSKplotprofiles. For example, to plot the upcasts of temperature, salinity, and chlorophyll, from this example, run:

```
[l_hdls,ax_hdls] = RSKplotprofiles(rsk, 'channel', 
{'temperature','salinity','chlorophyll'},'direction', 'up');
```
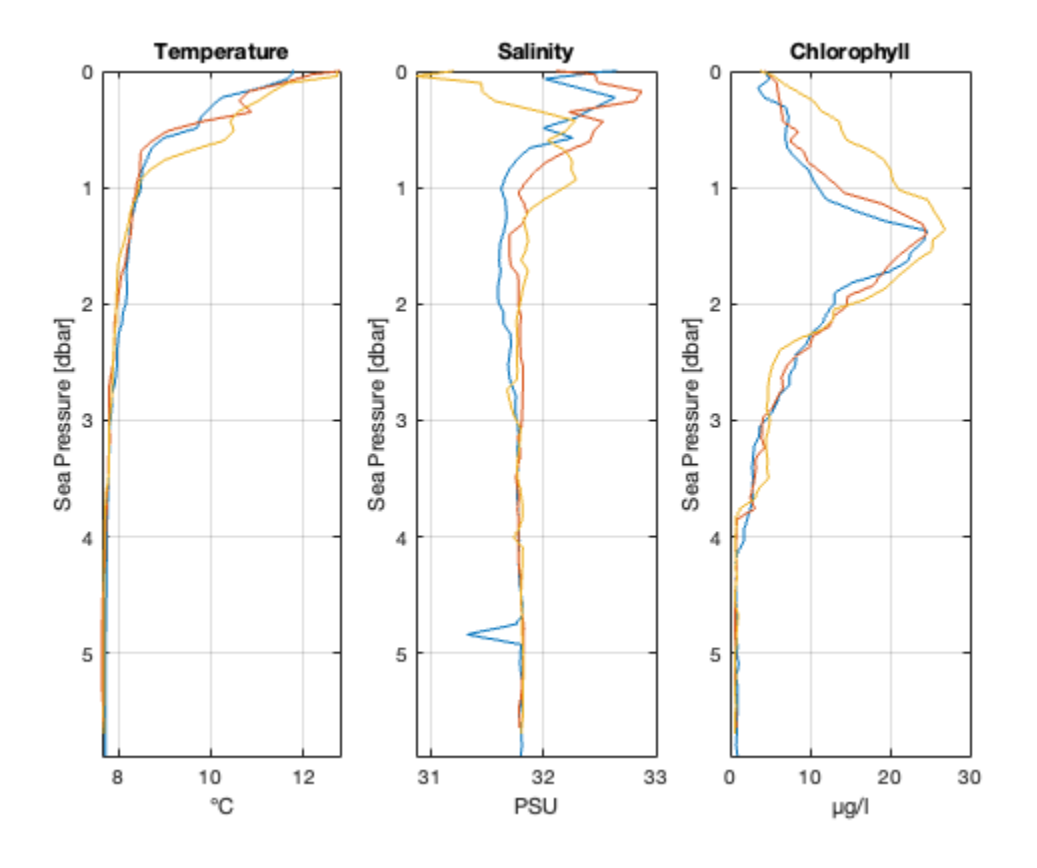

#### **Customising plots**

The plotting functions return graphics handles enabling access to the axes and line objects. For example, the line handles are stored in a matrix containing a column for each channel subplot and a row for each profile.

```
disp(l_hdls)
  3×3 Line array:
    Line Line Line
    Line Line Line
    Line Line Line
```
<span id="page-4-0"></span>To increase the line width of the first profile in all subplots, run:

```
set(1_hdls(1,:), 'linearidth', 3);
```
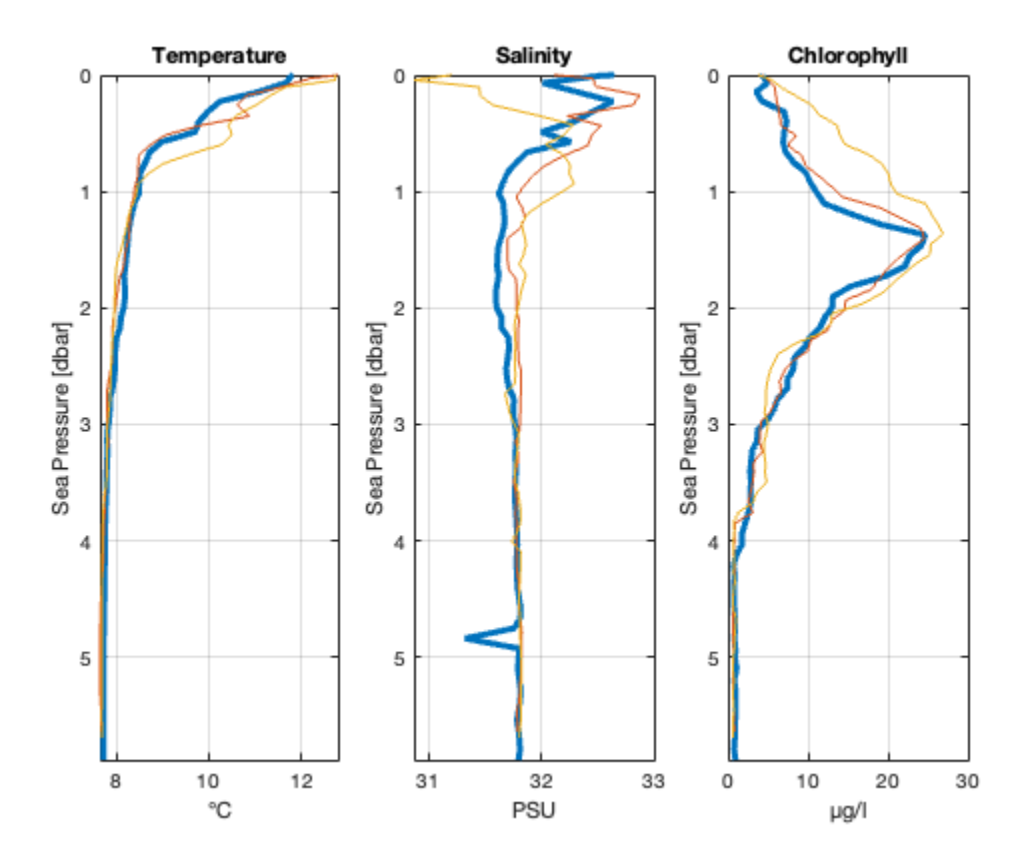

#### **Accessing individual channels and profiles**

The channel data are stored in rsk.data. If the data was parsed into profiles, data is a 1xN structure array, where each element is an upcast or downcast from a single profile containing both the timestamps and a matrix of channel data. At times, it is necessary to extract data and store it in a new array. RSKtools has functions to access the data from particular channels and profiles. For example, to access the timestamps, sea pressure, temperature, and dissolved O2 from the upcast of the 1st profile, run:

```
profind = getdataindex(rsk,'direction','up','profile',1);
[tempcol,o2col,prescol] = getchannelindex(rsk,{'temperature','dissolved 
o2','sea pressure'});
time = rsk.data(profind).tstamp;
seapressure = rsk.data(profind).values(:,prescol);
temperature = rsk.data(profind).values(:,tempcol);
o2 = rsk.data(profind).values(:,o2col);
```
#### **Other Resources**

We recommend reading:

- <span id="page-5-0"></span>• The **RSKtools on-line user manual** for detailed RSKtools function documentation.
- The [RSKtools post-processing guide](http://rbr-global.com/wp-content/uploads/2020/06/PostProcessing.pdf) for an introduction on how to process RBR profiles with RSKtools. The post-processing suite contains, among other things, functions to low-pass filter, align, de-spike, trim, and bin average the data. It also contains functions to export the data to ODV and CSV files.

#### **About this document**

This document was created using [Matlab™ Markup Publishing](http://www.mathworks.com/help/matlab/matlab_prog/marking-up-matlab-comments-for-publishing.html). To publish it as an HTML page, run the command:

publish('GettingStarted.m');

See help publish for more document export options.

*Published with MATLAB® R2023b*